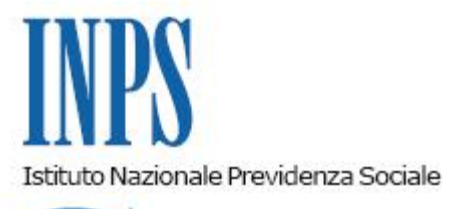

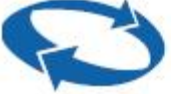

## *Direzione Centrale Entrate*

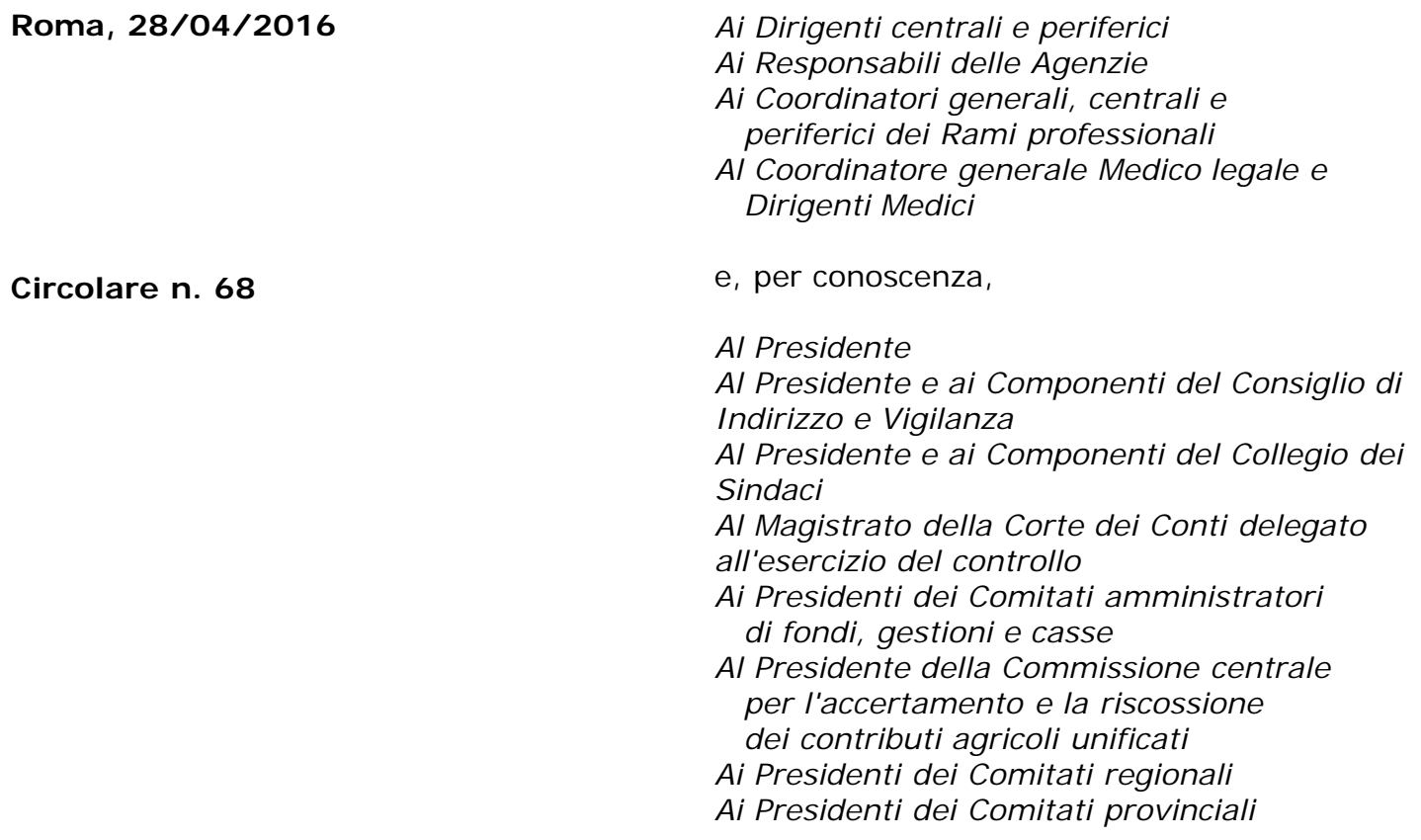

Allegati n.1

## OGGETTO: **Modifica delle modalità di acquisto dei voucher telematici.**

Come noto, le imposte versate con il modello F24 possono essere oggetto di compensazione con i crediti del contribuente, ai sensi della legge n. 241 del 1997. Il contribuente può utilizzare gli importi a credito tramite il modello F24 per il pagamento del debito relativo a diversa imposta, o a ritenute, o a contributi, o per ridurre gli importi a debito relativi alla medesima imposta. Tuttavia occorre evidenziare che gli importi portati in compensazione non possono essere utilizzati per creare disponibilità di somme sul conto del lavoro accessorio. Le somme che confluiscono su tale conto, infatti, alimentano un conto virtuale necessario per

retribuire le prestazioni di lavoro accessorio attraverso i buoni lavoro, diversamente dai versamenti che vengono utilizzati per il pagamento di imposte.

Per tale ragione, a decorrere dal 2 maggio 2016 non sarà più possibile acquistare voucher telematici mediante F24 con la causale LACC – Lavoro occasionale accessorio.

Da tale data, infatti, sarà possibile utilizzare la suddetta causale LACC nel modello "F24 Versamenti con elementi identificativi", come previsto dalla risoluzione n°20/E del 6 aprile 2016 dell'Agenzia delle Entrate che si allega.

Rimane impregiudicata la possibilità di utilizzare la causale LACC nel modello F24EP per gli Enti e le Amministrazioni Pubbliche autorizzate.

Alla luce di questa novità si riepilogano, dunque, le modalità di acquisto dei voucher telematici a partire dal 2 maggio p.v.:

tramite modello "**F24 Versamenti con elementi identificativi**" con le seguenti modalità di compilazione:

- nella sezione **CONTRIBUENTE**, nei campi "codice fiscale" e "dati anagrafici", inserire il codice fiscale e i dati anagrafici o la ragione sociale del soggetto che effettua il versamento;

- nella sezione **ERARIO ED ALTRO** inserire: nel campo "tipo", la lettera "I" – nel campo "elementi identificativi", nessun valore – nel campo "codice", la causale contributo **LACC** – nel campo "anno di riferimento", l'anno in cui si effettua il pagamento nel formato "AAAA";

- tramite modello **"F24 EP"** per gli Enti e le Amministrazioni Pubbliche autorizzate secondo le consuete modalità;
- tramite **versamento sul conto corrente postale 89778229** intestato ad INPS DG LAVORO ACCESSORIO, il cui importo deve necessariamente essere un multiplo di 10.
- tramite pagamento on line collegandosi al sito www.inps.it, nella sezione Servizi OnLine/Portale dei pagamenti.

Il Direttore Generale Cioffi

Sono presenti i seguenti allegati:

Allegato N.1

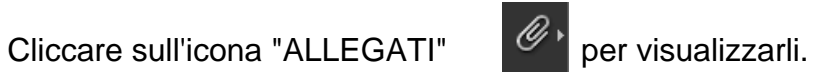